# Akcelerometry

Podobně jako u CPU, i v oblasti senzorů dochází k neustálému vývoji a vylepšování. Typickým příkladem mohou být nové 3D akcelerometry Freescale. Výsledkem jsou vylepšené dynamické vlastnosti při zmenšení rozměrů pouzdra.

## **Princip**

#### **Co jsou to akcelerometry?**

Akcelerometr je přístroj, který měří vibrace nebo zrychlení při pohybu struktur (konstrukcí, části strojů a pod.). Síla způsobující vibrace nebo změnu pohybu (akceleraci) působí na hmotu snímače.

### Možnosti použití 3D MEMS akcelerometrů

- o Měření sklonu či naklonění ploch a předmětů
- o Monitorování pohybu předmětů při přepravě
- o Zabezpečovací zařízení
- o Detekce a monitorování nárazů a vibrací
- o Měření zrychlení akcelerace
- o Měření brždění
- o Detekce a měření pádu
- o Měření otřesů
- o HMI rozhraní, ovádání multimediálních systémů
- o Měření a předpovídání seismické aktivity
- o Trakční a bezpečnostní systémy automobilů
- o Inerciální navigační systémy
- o apod.

Struktura a funkce MEMS akcelerometru je založena na proměnné kapacitě tříelektrodového vzduchového kondenzátoru. Využívá se zde známé nelineární závislosti kapacity *C* na vzdálenosti elektrod kondenzátoru *d* (velikosti vzduchové mezery) dle vzorce  $C = \varepsilon$ . S / d ( $\varepsilon$  konstanta, S = plocha elektrod). Pokud tedy jednu elektrodu uděláme pohyblivou a její pohyb bude závislý na působícím zrychlení, získáme kapacitní akcelerometr. A protože taková struktura pohyblivých nosníčků (elektrod) je snadno realizovatelná MEMS technologií, vznikne nám MEMS akcelerometr.

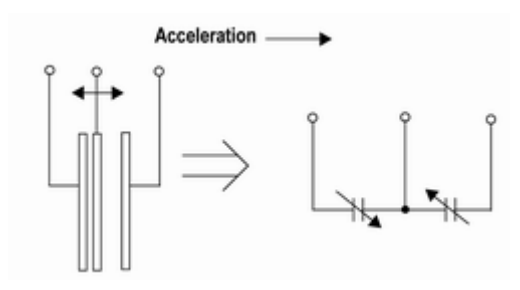

**Úkol**: Rekonstrukce dráhy předmětu pomocí měření zrychlení.

**Pomůcky**: Kit s akcelerometrem.

**Postup**: Kit připojíme k počítači a spustíme senzor toolbox, u nabídky vybereme evaulation, objeví se nám okno s grafem, ve kterém se nám vykreslují hodnoty zrychlení v jednotlivých osách a demo objekt který se snaží natáčet podle natočení senzoru. Pomocí aplikace zkuste odhadnout, která osa senzoru odpovídá které hodnotě vykreslované v grafu.

Pokud máte zrekonstruovat pohyb desky s akcelerometrem, budete potřebovat zaznamenat a kalibrovat hodnoty z akcelerometru. Záznam dat se provádí stisknutím tlačítka START DATALOG, a ukončuje se potvrzením dialogového okna. Zaznamenaná data se dají uložit stisknutím tlačítka DOWNLOAD, data se uloží do CSV souboru a dají se dále zpracovat pomocí excelu nebo matlabu.

**Kalibrace** – Senzor umístíme tak aby jednou osou směřoval přesně kolmo povrchu země (zbylé dvě vodorovně) a provedeme krátký záznam. V záznamu by dvě osy měli ukazovat 0, a jedna osa by měla ukazovat hodnotu odpovídající 9,81m.s<sup>-2</sup> (1g). Postup je dobré opakovat pro všechny osy, ale měli by vyjít stejně.

**Určení nejistoty** – nechte akcelerometr v klidu (bez pohybu) zaznamenávat, ze zaznamenaných dat vyhodnoťte nejistotu měření. Body proložte přímkou a zkuste výsledek komentovat v závěru.

**Měření** – S deskou akcelerometru provedeme libovolný pohyb (nejlépe kruhový), ale za dodržení několika podmínek, za prvé nesmíme zapomenout, že měříme pouze zrychleni posuvné, neumíme určit změnu úhlu, tudíž **nesmí během pohybu dojít ke změně natočení podle žádné z os!** Dále nesmíme zapomenout, že krom dynamického zrychleni, nám senzor ještě zaznamenává silové působení gravitačního pole, které ale na pohyb nemá žádný vliv a musí se ve výpočtu odečíst, proto je výhodné, aby senzor byl natočen tak aby gravitace působila ve směru jedné osy.

Tvar pohybu může být libovolný, je výhodné volit jednoduchou trajektorii s možností ji několikrát opakovat (např. kružnice) a začít z 0 rychlosti a záznam ukončit v bodě kde jste jej začali. Měření nejdříve proveďte na nečisto a zkontrolujte rozsah hodnot zrychlení v aplikaci, jestli není mimo rozsah nebo naopak příliš malý, Následně pokus opakujte se zapnutým záznamem.

**Zpracování**: Zaznamenaná data z jednotlivých os přepočtěte na zrychlení v m.s-2 přepočet by měl být podle kalibračního měření a=(aktuální) / (hodnota odpovídající gravitačnímu zrychlení)\*9,81.

Pomocí numerické integrace vypočteme průběh rychlosti, a integrací rychlosti vypočteme trajektorii.

Do protokolu vyneseme závislosti a<sub>v</sub> na a<sub>x</sub>, v<sub>y</sub> na v<sub>x</sub> a s<sub>y</sub> na s<sub>x</sub>, přičemž pokud závislost vyneseme jako x-y graf ve formě vyhlazované čáry, měla by poslední zmiňovaná odpovídat malovanému obrazci, rychlost jeho derivaci a první druhé derivaci vašeho obrázku.

V závěru uveďte, o kolik se liší počáteční a koncový bod oproti skutečnosti.

## **Numerická integrace**

Jelikož nemáme danou funkci zrychlení, ale pouze diskrétní záznam hodnot zrychlení v čase, nemůžeme použít pro výpočet určitého integrálu analytické metody, ale musíme přistoupit k numerické integraci.

Princip numerické integrace vychází z významu integrálu jako plochy pod křivkou.

Protože neznáme funkci křivky, ale ve skutečnosti neznáme ani celý průběh křivky, ale pouze hodnoty po nějakém časovém intervalu, můžeme plochu pod křivkou s přijatelnou přesností aproximovat jako plochu tvořenou součtem obdélníku tvořených funkční hodnotou (zrychlením) a trváním jednoho intervalu vzorkování.

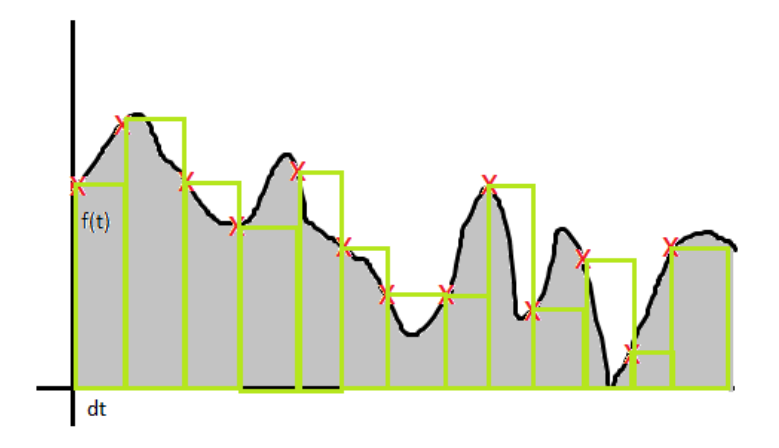

Tedy každý obdélník má obsah a(v čase t) \* dt(vzorkovací inerval)

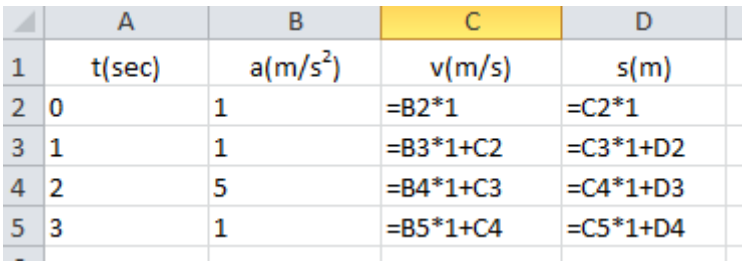

Počáteční hodnota rychlosti se změřit nedá stejně jako počáteční poloha, měřením zrychlení se dá měřit pouze změna, nikoliv absolutní velikost. Proto začínáme z 0 rychlosti. Počáteční rychlost se nedá vypočítat, proto předpokládáme, že jsme začali pohyb z rychlosti 0 a pro dráhu bereme jako nulový bod ten, kde jsme pohyb začali. Příklad výpočtu rychlosti a dráhy viz obrázek výše. Interval vzorkování je zde 1 sekunda.